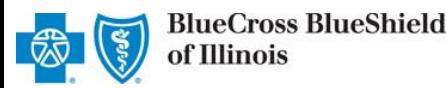

### **Inpatient Request**

**Preauthorization IVR Caller Guide**

**800-572-3089**

*Aug. 2021*

**Hours of Availability: Monday – Friday 6:00 a.m. – 11:30 p.m. (CT); Saturday 6:00 a.m. – 6:00 p.m. (CT); Sunday – Closed 1 of 6**

• *Utilize your keypad when possible* • *Avoid using cell phones* • *Minimize background noise* • *Mute your phone when you are not speaking*

*This caller guide does not apply to Blue Cross Community Health PlansSM, Blue Cross Community MMAI (Medicare-Medicaid Plan)SM, Blue Cross Medicare Advantage (HMO)SM and Blue Cross Medicare Advantage (PPO)SM.* 

# **1) Getting Started**

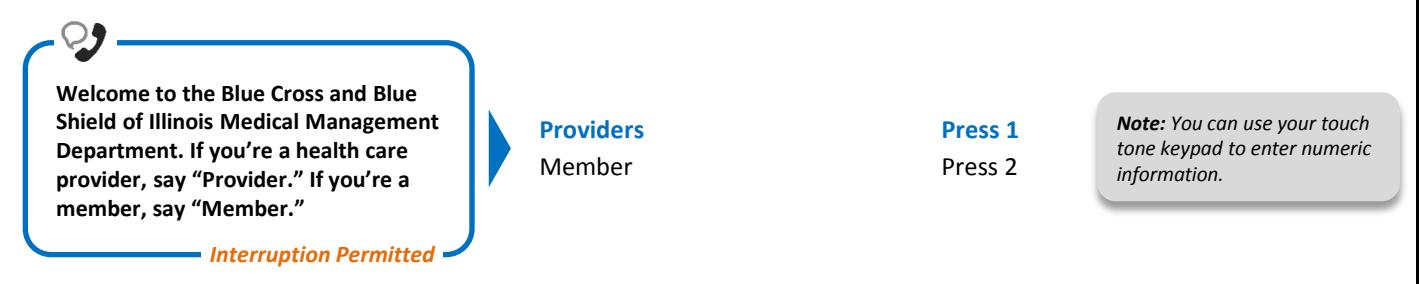

## **2) Preauthorization**

 $\circ$   $\bullet$  .

**certified days or need for continued services, please call us back. Is the patient a federal employee or** 

*Interruption Permitted*

**dependent?**

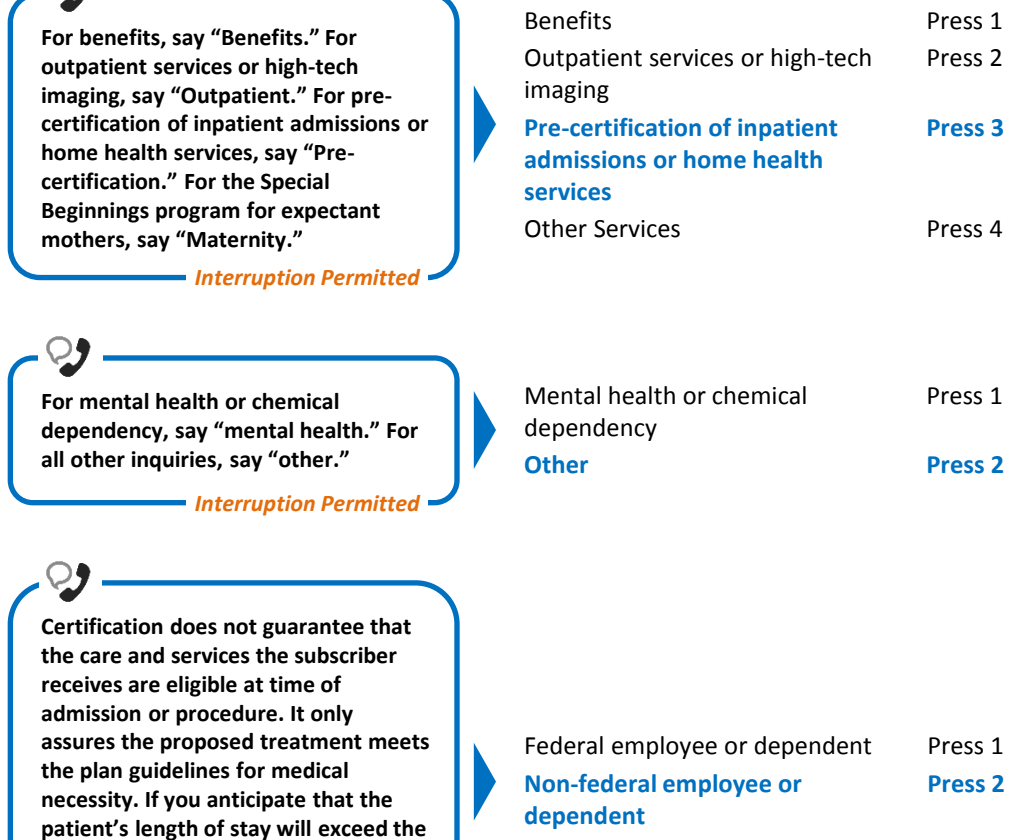

Blue Cross and Blue Shield of Illinois, a Division of Health Care Service Corporation, a Mutual Legal Reserve Company, an Independent Licensee of the Blue Cross and Blue Shield Association

Blue Cross®, Blue Shield® and the Cross and Shield Symbols are registered service marks of the Blue Cross and Blue Shield Association, an association of independent Blue Cross and Blue Shield Plans.

# **Inpatient Request**

*Interruption Permitted* **If the member has Blue Cross and Blue Shield of Illinois coverage press 1. If Blue Cross and Blue Shield of Oklahoma coverage press 2. If Blue Cross and Blue Shield of Texas coverage, press 3. If Blue Cross and Blued Shield of New Mexico coverage, press 4. BCBSIL BCBSOK BCBSTX** BCBSNM **Press 1** Press 2 Press 3 Press 4 **Say or enter your NPI or 3-digit HMO site number.** *Interruption Permitted* **Which can I help you with eligibility and benefits, claims, preauthorization or other services?** Eligibility and benefits Claims **Preauthorization**  Other Services Press 1 Press 2 **Press 3** Press 4 **Say or enter only the subscriber ID, excluding the three-character prefix.** *Note: Alpha and numeric characters may be entered by touch tone keypad. The Alpha Touch Tone reference guide is available on [page six](#page-5-0) for assistance with keying alpha characters. Interruption Permitted* **Okay, preauthorization. Excluding the three-character prefix, what's the subscriber ID?** *Situational: If multiple policies are found for your patient, you will be asked to provide their group number.* **In order to get eligibility and benefits we'll need your rendering NPI or HMO site number. For claims or any other inquiries, we'll need your billing NPI or HMO site number. Now what is your 10-digit NPI or HMO site number?**  *Interruption Permitted Situational: If the system does not recognize the NPI, you will be prompted for a Tax ID.* • *Utilize your keypad when possible* • *Avoid using cell phones* • *Minimize background noise* • *Mute your phone when you are not speaking* **Preauthorization IVR Caller Guide 2 of 6**

**Is this for medical, behavioral health or chemical dependency service?** 

*Interruption Permitted* 

**Medical** Behavioral Health Chemical Dependency **Press 1** Press 2 Press 3

## **Inpatient Request Preauthorization IVR Caller Guide 3 of 6**

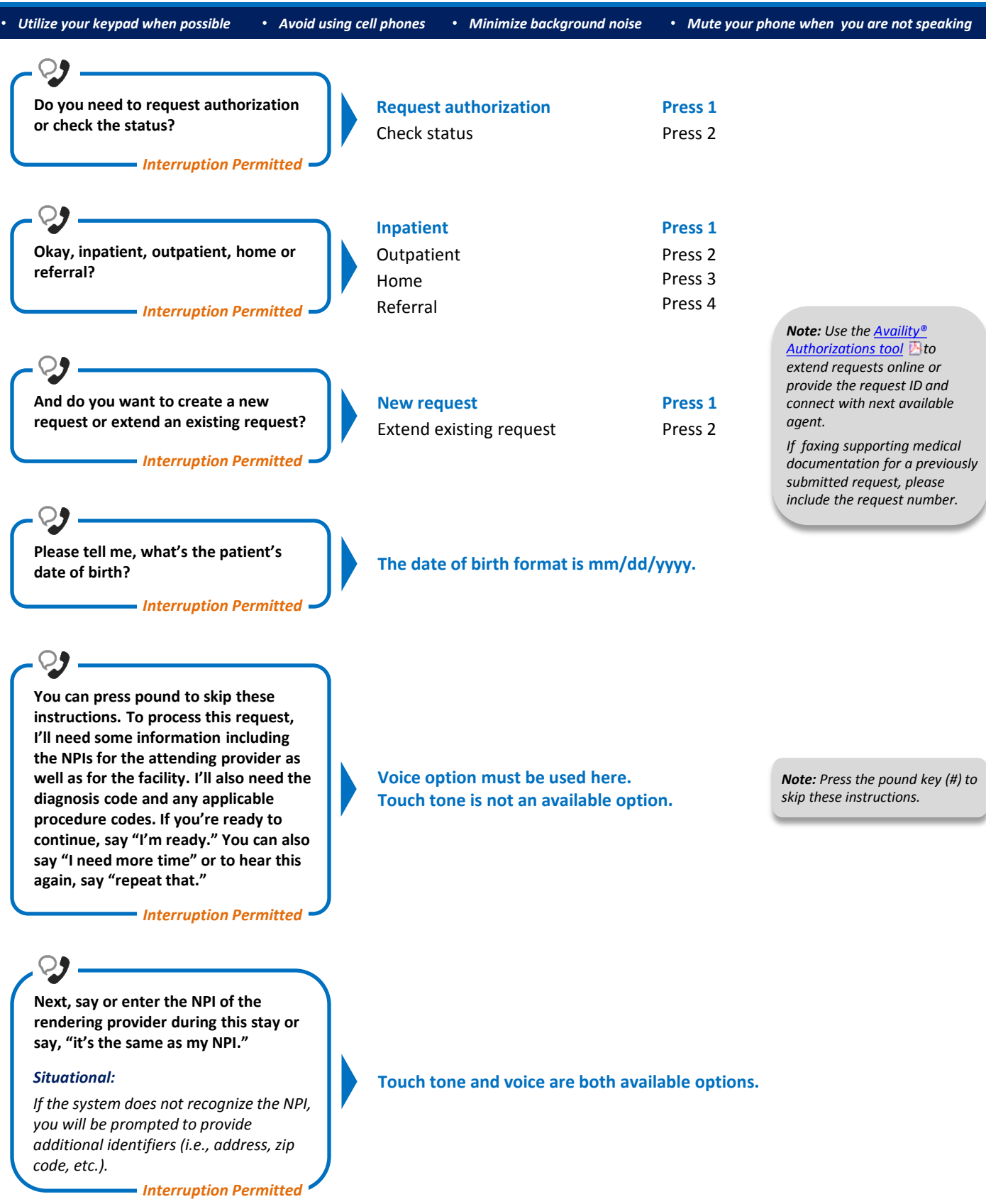

## **Inpatient Request Preauthorization IVR Caller Guide 4 of 6**

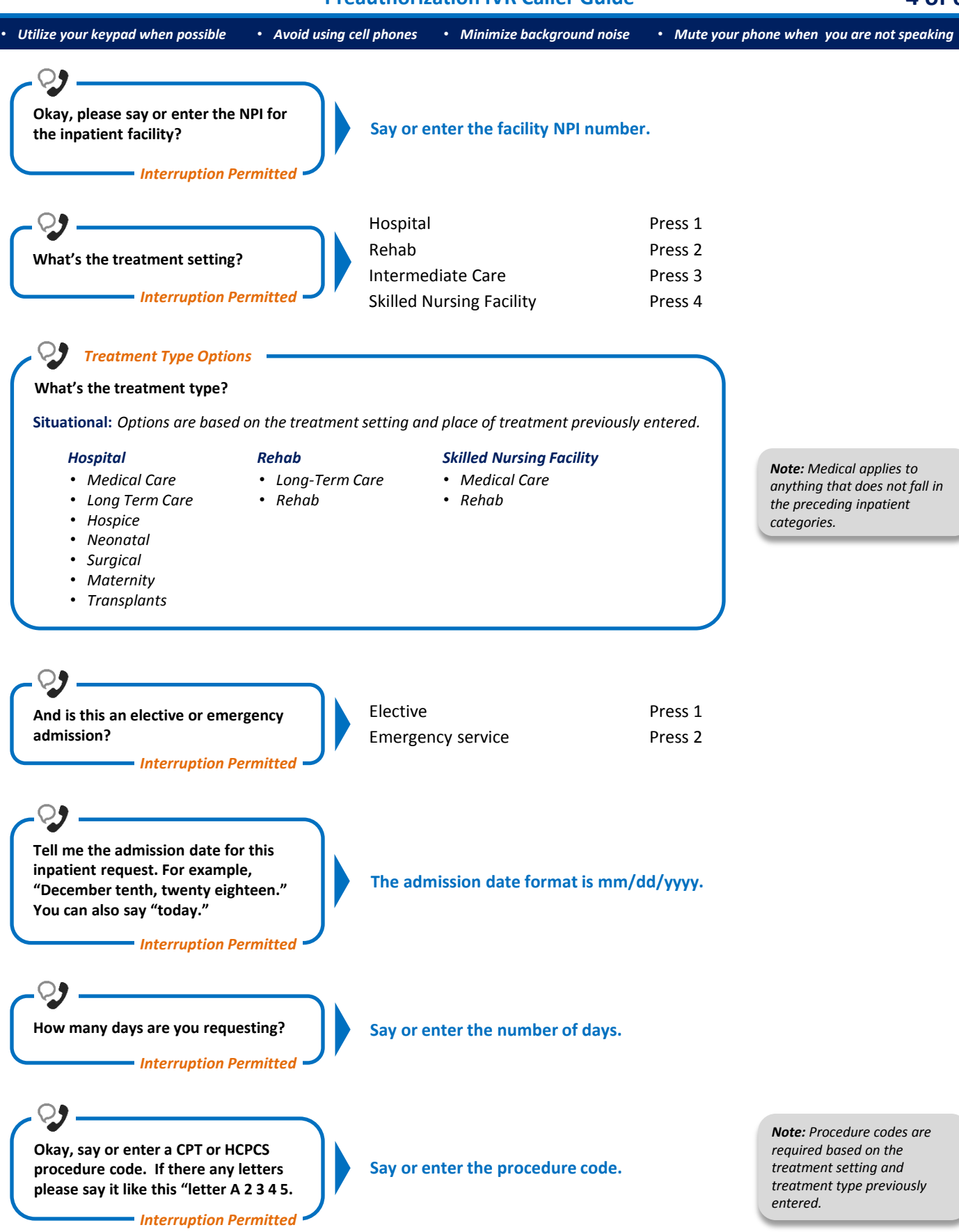

## **Inpatient Request Preauthorization IVR Caller Guide 5 of 6**

*Interruption Permitted* **Okay, to review the information, say "review." Or to submit this request without verifying, say "submit." You can also say "cancel request." Review information** Submit Cancel request **Press 1** Press 2 Press 3 *Interruption Permitted* **Sure. To confirm, this request is for…** *see example* **Is this all, correct? Say "yes", "no" or "repeat that." Yes** No Repeat that **Press 1** Press 2 Press 3 *<u>Interruption</u> Permitted* **Since this inpatient stay ends on or after October 1, 2015, this request needs to be processed using an ICD-10 diagnosis code. Please tell me the ICD-10 diagnosis code or say one moment if you need time to find it. Say or enter the ICD-10 diagnosis code.** *Note: Diagnosis codes can be up to six digits maximum. When entering a diagnosis code using your touch tone keypad, press the star key (\*) to enter the decimal point. If utilizing the voice option, say "dot." Example: "John Smith. The facility is Smith Hospital. The attending provider is Jane Doe. For diagnosis code 123.45. The treatment type is Therapy. The treatment setting is inpatient, and this is an elective treatment. The service code is 99999. For CPT 99999, 2 days are requested starting Oct. 1st, 2019."* **Say or enter the next procedure code or say, "that's it."** • *Utilize your keypad when possible* • *Avoid using cell phones* • *Minimize background noise* • *Mute your phone when you are not speaking Interruption Permitted* **Okay, say or enter the next CPT or HCPCS procedure code or say that's it.** *Note: Upload and attached medical documentation online via Availity's Authorizations tool. For more information, view the [Authorizations User](https://www.bcbsil.com/pdf/education/tutorials_user_guides/auth_user_guide.pdf)  [Guide](https://www.bcbsil.com/pdf/education/tutorials_user_guides/auth_user_guide.pdf) .* 

**Okay, to Submit this request, say "submit." If you need to cancel this request, press 1.**

*Interruption Permitted*

**Say Submit or press 1 to cancel request.**

• *Utilize your keypad when possible* • *Avoid using cell phones* • *Minimize background noise* • *Mute your phone when you are not speaking*

#### **Alpha Touch-Tone Reference**

Alpha touch-tone is available as an alternative to voicing alpha-numeric mixed information.

To enter a **subscriber ID**, **group** or **claim number** containing alpha character(s):

- 1) Press the star key (\*) to begin a letter sequence
- 2) Press the number key containing the desired letter (*e.g.,* press 2 for A, B or C)
- 3) Press 1, 2, 3 or 4 to indicate the position the letter is listed on the selected key (*e.g.,* press \*21 to enter A)

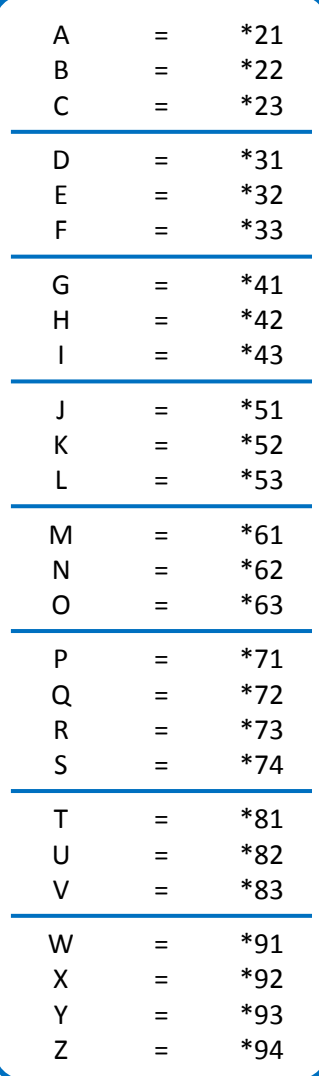

#### **Group Number**

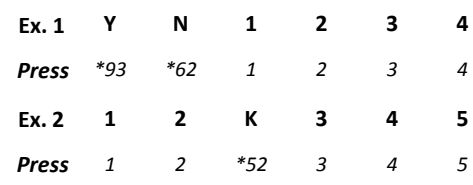

## **Subscriber ID**

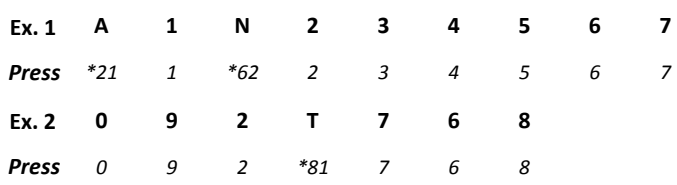

*Note: Exclude three-character prefix when entering the subscriber ID.*

#### **Claim Number**

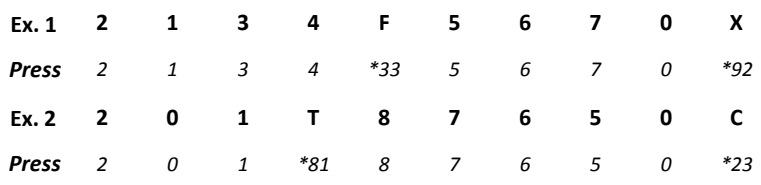

*Note: The claim number should be 13 digits.*

**Have questions or need additional education?** Email the [Provider Education Consultants.](mailto:PECS@bcbsil.com)

*Be sure to include your name, direct contact information and Tax ID or Billing NPI.* 

*Please note that the fact a service has been preauthorized/pre-certified is not a guarantee of payment. Benefits will be determined once a claim is received and will be based upon, among other things, the member's eligibility and the terms of the member's certificate of coverage applicable on the date services were rendered. Obtaining a benefit preauthorization is not a substitute for checking the patient's eligibility and benefits.* 

<span id="page-5-0"></span>Availity is a trademark of Availity, LLC, a separate company that operates a health information network to provide electronic information exchange services to medical professionals. Availity provides administrative services to BCBSIL. BCBSIL makes no endorsement, representations or warranties regarding any products or services provided by third party vendors such as Availity. If you have any questions about the products or services provided by such vendors, you should contact the vendor(s) directly.